### **INSTALLATION**

### **How to connect the sensor**

Connect the provided sensor as shown in the diagram.

For remote connections use a standard 0.5-square millimeter two-pole wire , taking great care over the connections, by insulating and sealing the joins carefully.

### **How to connect the line**

Connect line on terminals **L-N**. Protect supply with adequate fuse.

### **How to connect the contacts**

Connect terminals on the terminal block (contacts up to 4AMP.AC1).

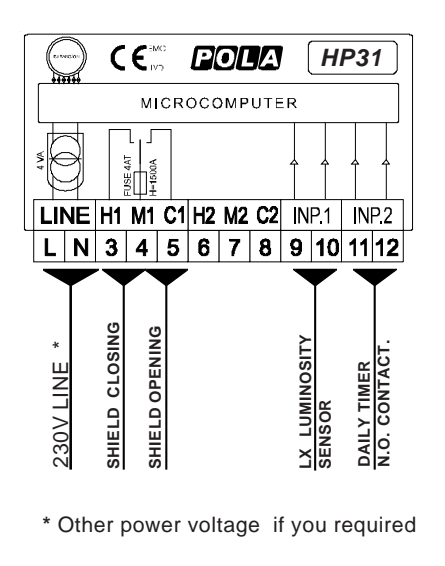

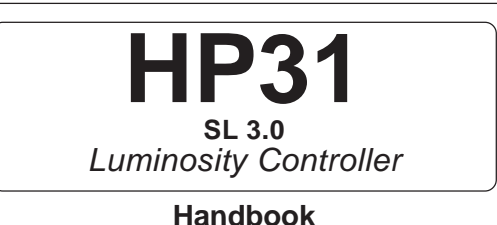

TREND **CONDITION** OPEN Ξ CLOSE **DAY NIGHT ACTION ASSIS**  $\overline{\phantom{a}}$  $\blacksquare$ **TUMIN CLOSE** OPEN HP31 Luminosity

#### **MAIN SETTINGS** (Run Mode)

**LUMINOSITY SETTING**.

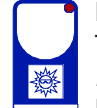

Press **LUMIN** (key lamp flashes)**:**

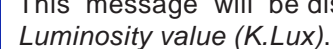

This message will be displayed instead of the

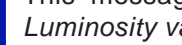

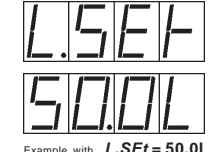

Press + or - to modify. Press **LUMIN** to confirm. LUMIN<sup>2</sup>

Attention: the reading of luminosity probe is only indicative. Verify only with one precision luxometer the real reading of correspondence.

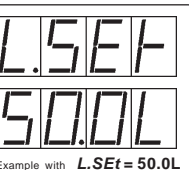

As it company policy to continually improve the products the Manufacturers reserve the right to make any modifications thereto without prior notice. They cannot be held liable for any damage due to malfunction.

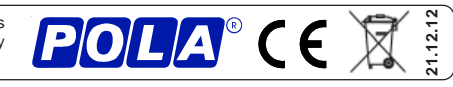

## **VIEWING AMBIENT TEMPERATURE RECORDING**

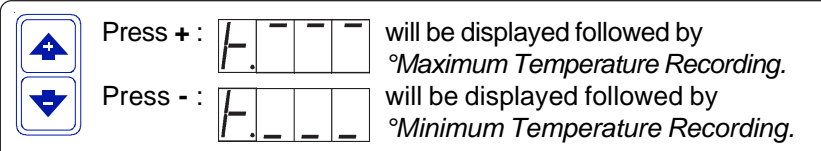

Values are permanently stored in the memory: for deleting all values in the memory keep pushed + key for more than 3 seconds: CLEA message will appear on display before clearing operation.

# **COSt PROGRAMMING (System constants)**

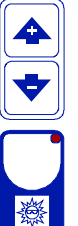

These settings refer to the operation mode of the system and must be made on initial startup. Press - / + at the same time for at least one second: the message C.O.S.t. will be displayed.

Press than repeatedly **LIMIN** until the message regarding the chosen variable is displayed (see table below) : value of variable and message will be displayed. Press + or - to set a new value and then press **LUMIN** to confirm.

The next system constant will then appear.

You can press LUMIN for at least 2 seconds to exit and return to the Run Mode.

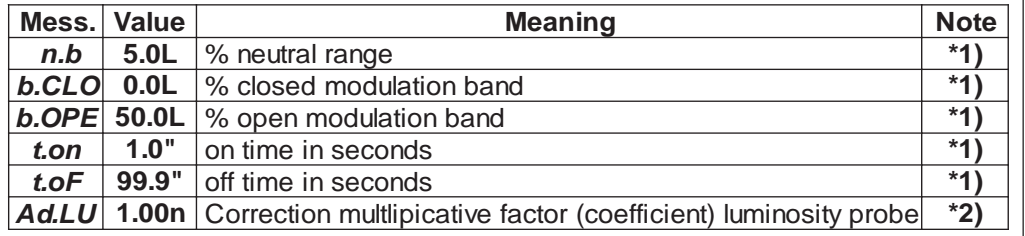

\*1) For more details see Operative Diagram.

\*2) You can correct the readings on the various sensors (+ or -).

## **PRESET PROGRAMS (Bootstrap)**

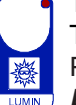

This processor is already programmed with the following (variable) settings. To return to these settings at any time you may:

Power off the processor, press LUMIN key and keep it pressed giving power on:

**boot** message will be displayed (release now **LUMIN** key).

## $L.SEt = 50.L$

The COSt values are shown in COSt Programming

## **MANUAL MODE**

In some start-up conditions may be useful to work in "manual" mode:

Power off the processor, press + key and keep it pressed giving power on: HAnd

 $\blacktriangle$ message will be displayed (release now + key).

Press + (1 is displayed) and press **LUMIN** to activate relay.

You can press LUMIN key for a least two seconds to escape and return to the Run Mode

# **STATE INDICATION LAMPS**

The lights situated at the bottom of the display show the state of the various relays as set out below.

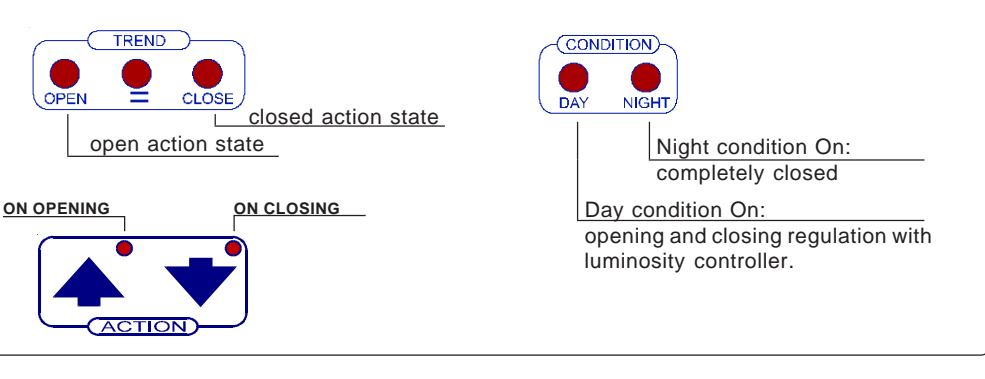

## **OPERATIVE DIAGRAM**

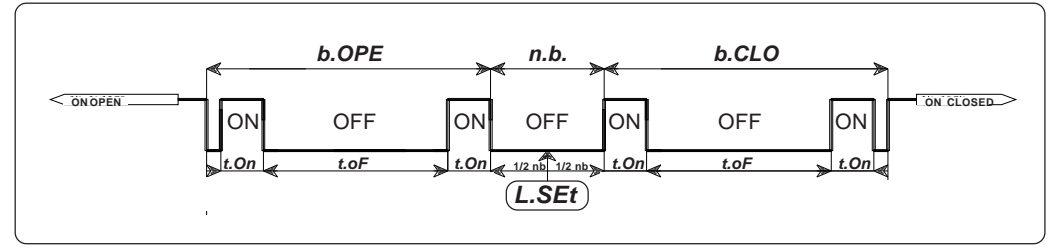